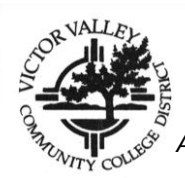

# **VVC STEPS TO ENROLLMENT for NEW, RETURNING AND TRANSFER STUDENTS**

 *All students are expected to complete the following matriculation steps. Detailed information regarding matriculation policies and provisions can be found in the College Catalog at [www.vvc.edu.](http://www.vvc.edu/)*

# **STEP 1: APPLY FOR ADMISSION ONLINE**

- Complete the Admissions Application online at **[www.vvc.edu](http://www.vvc.edu/)**. Allow 2-3 business days for your application to process and receive a welcome to VVC email with your student identification number.
- **RETURNING STUDENTS:** you must reapply for admissions if you missed one or more primary terms (fall/spring).
- *TRANSFER STUDENTS:* If you have completed a pre-requisite at a previous institution for a class you wish to take at VVC, you must submit a PRE-REQUISITE EQUIVALENCY/CHALLENGE form to the Admissions and Records office prior to registering for classes.
- *CONCURRENT STUDENTS graduating from High School:* If you are taking classes at VVC as a high school student AND plan to continue attending VVC, you **MUST** reapply for Admissions as a First Time student in college.

Official sealed TRANSCRIPTS from other colleges/universities attended can be mailed to: Victor Valley College Admissions and Records Office 18422 Bear Valley Road Victorville, CA 92395

# **STEP 2: FINANCIAL AID (Optional)**

- ▶ To apply, complete the Free Application for Federal Student Aid (FAFSA) at [www.fafsa.ed.gov.](http://www.fafsa.ed.gov/)
- $\triangleright$  You can obtain all the necessary forms and instruction on the Financial Aid website at <http://www.vvc.edu/offices/financial-aid/> or go to [www.vvc.edu](http://www.vvc.edu/) click on Financial Aid.
- Victor Valley College's code is 001335**.**

# **STEP 3: SET UP WEBADVISOR ACCOUNT**

- After you receive your Welcome email with your VVC student ID# go to [www.vvc.edu,](http://www.vvc.edu/) click WebAdvisor. Select, "Are you new to WebAdvisor?" and follow steps.
- $\triangleright$  For questions or resetting User ID/password for WebAdvisor contact the Help Desk at (760) 2454271 ext. 2740, via email at [helpdesk@vvc.edu](mailto:helpdesk@vvc.edu) or go to building 21.

# **STEP 4: STUDENT ORIENTATION**

*ALL NEW AND RETURNING STUDENTS MUST COMPLETE ORIENTATION IN ORDER TO REGISTER.* 

- **ONLINE ORIENTATION:** Log on to your WebAdvisor and click on "Link to Online Orientation".
- **IN-PERSON ORIENTATION:** Schedule appointment Online at [www.vvc.edu,](http://www.vvc.edu/) click on STEPS TO ENROLLMENT. In step 4, click on NEW: Schedule an "In-Person" New Student Orientation HERE.

# **STEP 5: COMPLETE ASSESSMENT TEST**

You must complete this step unless you meet one of the exemptions listed on the back.

Testing is scheduled **by appointment only - no walk-ins**. *Please wait 24 hours after receiving your VVC ID# to schedule your assessment appointment online, at* https://appointments.vvc.edu/

- $\triangleright$  On your appointment day go to building 55, Assessment center. Late arrivals will not be admitted and will need to schedule a new appointment.
- $\triangleright$  ALL students must bring a current and valid photo identification card. Examples of a Valid ID: Driver's License, Federal/Military ID, Passport, personal ID card from the DMV, school or other institution, or a Naturalization Card or a Certificate of Citizenship.
- For more information go to:<http://www.vvc.edu/offices/admissions-records/assessment.shtml>

### **STEP 6: ADVISEMENT (Educational Plan)**

- $\triangleright$  To schedule an appointment online go to<https://appointments.vvc.edu/counseling.htm> or [www.vvc.edu](http://www.vvc.edu/) click on Counseling then "counseling appointment." YOU MUST KNOW YOUR VVC STUDENT ID number.
- For your Counseling appointment, you will need to bring your Assessment printout. Transfer students must bring a copy of their transcripts from every prior college to the appointment. Veterans must bring a copy of military transcripts, other college transcripts and DD214.
- $\triangleright$  Counseling and transfer center is located in building 55.

# **STEP 7: REGISTER FOR CLASSES**

- Your registration date can be found in your WebAdvisor under "My Registration dates". Registration dates may not be available if you have applied early for a term. Continue to check the VVC website for updates.
- $\triangleright$  View the Schedule of Classes on WebAdvisor or go to [www.vvc.edu](http://www.vvc.edu/) click on VIEW COURSE OFFERINGS.
- *Authorization Codes:* If you are given an authorization code by the instructor to add a class you must use your code immediately in WebAdvisor. Steps to use the authorization code can be found at <http://www.vvc.edu/offices/admissions-records/authorization-codes.shtml>

*\*Authorization codes are only valid until the deadline to add classes.\**

### **STEP 8: PAY FEES**

**Enrollment/tuition fees must be paid within 5 business days or you will be dropped for nonpayment.**

- Pay *Online:* Log on to **WebAdvisor** click on **Pay Fees.**
- $\triangleright$  Pay *In person* at the VVC Bursar's Office in Building 52 after you register for classes.

*Students on Waitlist: If you are added to a class (auto enrolled), and do not pay within 5 business days from the date you are auto enrolled, you will be dropped.* 

### *IT IS THE STUDENT'S RESPONSIBILITY TO CONFIRM REGISTRATION OF CLASSES, MONITOR WAITLIST, WITHDRAW, AND PAY ANY ADDITIONAL FEES.*

**VVC IDENTIFICATION CARD** is required for VVC students and must be presented to access certain classes, computer labs, the weight room, and the library. After you have registered for classes, take a valid ID and Registration Statement (can be printed from WebAdvisor) to the ASB Office in Bldg 44 to receive your VVC ASB/ID card.

#### **EXEMPTIONS**

If you meet one or more of the following conditions, you must provide proof to a Counselor if you choose not to participate in the matriculation activities outlined in **STEP 5** above.

#### **ASSESSMENT EXEMPTIONS**

- 1. Completed an Associate (AA/AS) or higher degree from an accredited college.
- 2. Completed the equivalent of at least Math 90 and English 101 at another higher education institution. (See Counseling)
- 3. Have placement recommendations from an ASSESSMENT taken within 3 years at another California Community College.(See Counseling)